## **Product Data Sheet**

## Data Logger

Reference 91700-007/F

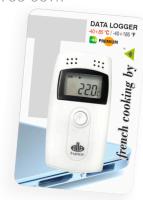

# Specifications

- -40+85°C/-40+185°F with the probe (otherwise -30+60°C) / 0-99% RH
- Resolution: 0.1° / 0.2°F / 0.1% RH
- Accuracy: ±1°C / ±2°F / ±3% RH
- Internal sensor + External probe
- Probe: 50 mm Ø 3 mm
- Cable: 105 mm
- Memory capacity: 16000 points
- Recording Interval: 10 sec to 24h
- Clock and calendar

- Results in PDF format
- Software and driver supplied
- Compatible with windows xp, windows 7/8, 64 and 32 bits
- Cable: 1m
- Waterproof IP65
- Interface USB
- Alarm
- 1 CR2450 3V battery
- In French Cooking blister

## Instructions

This data logger is mainly used for temperature recording during storage and transportation of foodstuff, medicine, chemicals and other products. Software Installation and Configuration

Download and install the program available on our website, at: https://allafrance.com/documents/download/Software-91700-006-F-91700-007-F.zip. Connect the data logger to a USB port on the computer and open the craft previously installed program. Click the "Parameters Set" icon to begin the various settings of the recorder. Click on "Save Parameters" to confirm your settings. Press and hold the button on the recorder for about 4 seconds. The symbol > will flash, confirming records began. Quit the software and disconnect the data logger.

### Data access

Connect the data logger with computer via USB cable, the icon 🖵 appears on the screen of the recorder. Start the software program. The report recorded data is downloaded automatically by default. The automatic download can be canceled in the system settings. After downloading data, you can view the data as a table or graph, and export them to the format of Word / Excel / PDF / TXT. Click on the "Save data" icon to save the report. Click on the "Sendmail" icon to send the data to all mailboxes. To set this feature, click on the icon "System/Mail set".

After 15 minutes of inactivity, the display automatically turns off. Press the button to turn the screen. Briefly press the button to display the various screens.

When the symbol ▶ lights, the data logger is in the status of recording.

When the symbol ▶ flashes, the data logger is in the status of start time delay.

When the symbol ■ lights, the data logger has stopped/terminated recording.

If neither of the symbols ₹ and ± lights, indicate the data logger has not started its function of recording. When the symbols of ₹ and ± light, the measured temperature exceeds its temperature upper/lower limit.

After validation of your recordings criteria, press the recorder's button for four seconds. The symbol ▶ is displayed and recording starts.

\* Any new setting erases the previous one. Before changing your settings, be sure to save your data reporting. Recording stops automatically when the maximum capacity is reached. The symbol is displayed. If "Stopping by pressing button enabled" is checked in your settings, press the button for about four seconds to suspend the ▶ recordings. The symbol ▶ is displayed. \* After stopping any recording, it is necessary to activate your settings.

## **Alarm**

During recordings, if the measured temperature exceeds the limits, ₹ or ★ are displayed. To get an audible alarm must be checked "Buzzer" in the settings (3 beeps, or 10 beeps).

The record interval could be set in data management software. After setting, it will save the data in the data logger according to the set record interval. In data management software, when record interval is set, click the setting bar of record time length, then the software will automatically calculate the record time length.

The "Record time Jength" means that the total record time when the memory reaches its full capacity. After the record interval is set, click at the setting bar record time length, then the software will automatically calculate the record interval.

### Clear the recorded data

The recorded data could be cleared through setting the parameters in data management software.

### Inner clock and calendar

The clock could be adjusted by data management software.

When there is a sensor failure or over temperature range, it could query by two methods as below. When the temperature exceeds temperature range or there is a break circuit or short circuit, it will display "Err" in the position of temperature in the status display interface. There will appear an instruction of "Sensor error" in data management software

### Battery level indication

If the battery is in a very low level (<10%), please replace the battery timely.

It is the factory default setting in the brackets. The factory default state of data logger is without starting, record interval (15 min); start delay time (0); meter station (1); Button stop (Disabled); Alert tone (disabled); temperature unit (°C); upper temperature limit (60°C); lower temperature limit (-30°C); temperature calibration (0°C); clock set (current time); set the number (empty); set user information (empty);

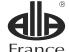